**Instrucciones de servicio** 

# **AMAZONE**

# **Ordenador de a bordo AMALOG<sup>+</sup>**

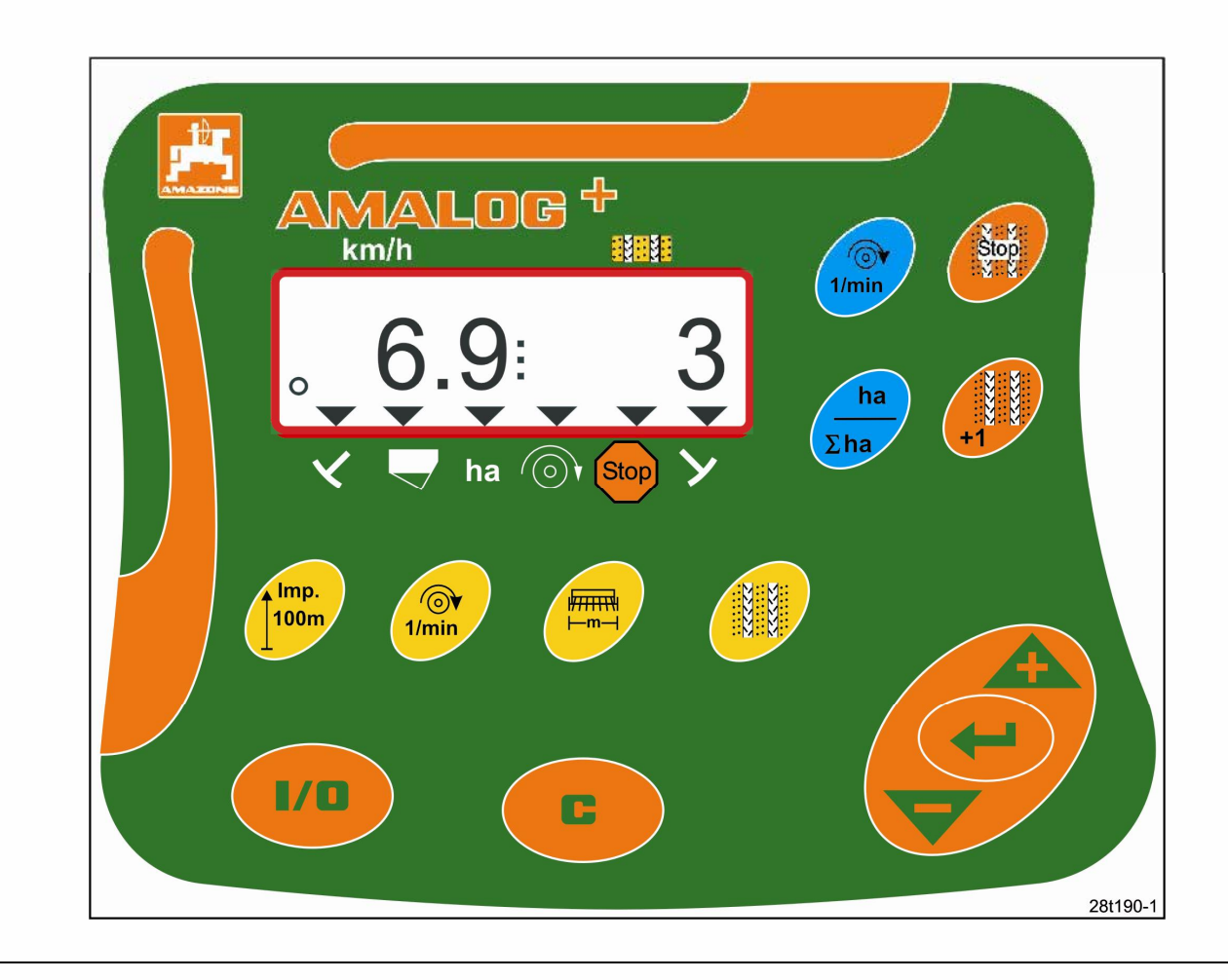

**Antes de la puesta en funcionamiento**   $\overline{\mathbb{A}}$ MG 1544  $C \in$ **leer y observar las**  Ξ DB2033 02.04 **instrucciones de servicio**  Printed in Germany **y las indicaciones de seguridad** 

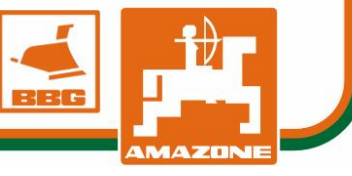

Copyright © 2004 AMAZONEN-WERKE H. DREYER GmbH & Co. KG D-49502 Hasbergen-Gaste Germany Todos los derechos reservados

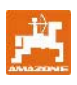

Los ordenadores de a bordo AMAZONE son productos de calidad de la amplia gama de productos de AMAZONEN-WERKE, H. Dreyer GmbH & Co. KG.

Para garantizar un servicio sin problemas, se deben leer detenidamente estas instrucciones de servicio y atenerse siempre con precisión a las recomendaciones que contienen.

Debido a que AMAZONEN-Werke se esfuerza constantemente en introducir mejoras, queda reservado el derecho a introducir modificaciones en cualquier momento, sin estar sujeto para ello a

Estas instrucciones de servicio deben guardarse siempre en un lugar accesible. En el caso de vender el ordenador de a bordo, se deben entregar las instrucciones de servicio al nuevo propietario.

Todos los datos y las indicaciones se encuentran actualizados en el momento de la impresión.

#### **Símbolos utilizados en estas instrucciones de servicio**

En estas instrucciones de servicio se señalizan los puntos peligrosos y las indicaciones con los En estas instrucciones de servicio se señalizan los<br>puntos peligrosos y las indicaciones con los<br>símbolos siguientes.

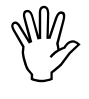

**La inobservancia de las indicaciones de seguridad señalizadas con el símbolo de atención puede causar peligros para la máquina y su funcionamiento.** 

**Símbolos generales de peligro** 

ninguna obligación.

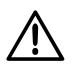

**Las indicaciones de seguridad incluidas en estas instrucciones de servicio, cuya inobservancia puede causar un peligro para las personas, se señalizan con el símbolo de peligro general (señal de seguridad conforme a DIN 4844-W9).** 

**Símbolo de atención Símbolo de indicación** 

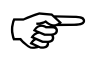

F**Las indicaciones sobre particularidades específicas de la máquina, que deben tenerse en cuenta para un funcionamiento sin problemas de la máquina, se señalizan con el símbolo de indicación.** 

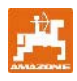

#### Índice de contenidos

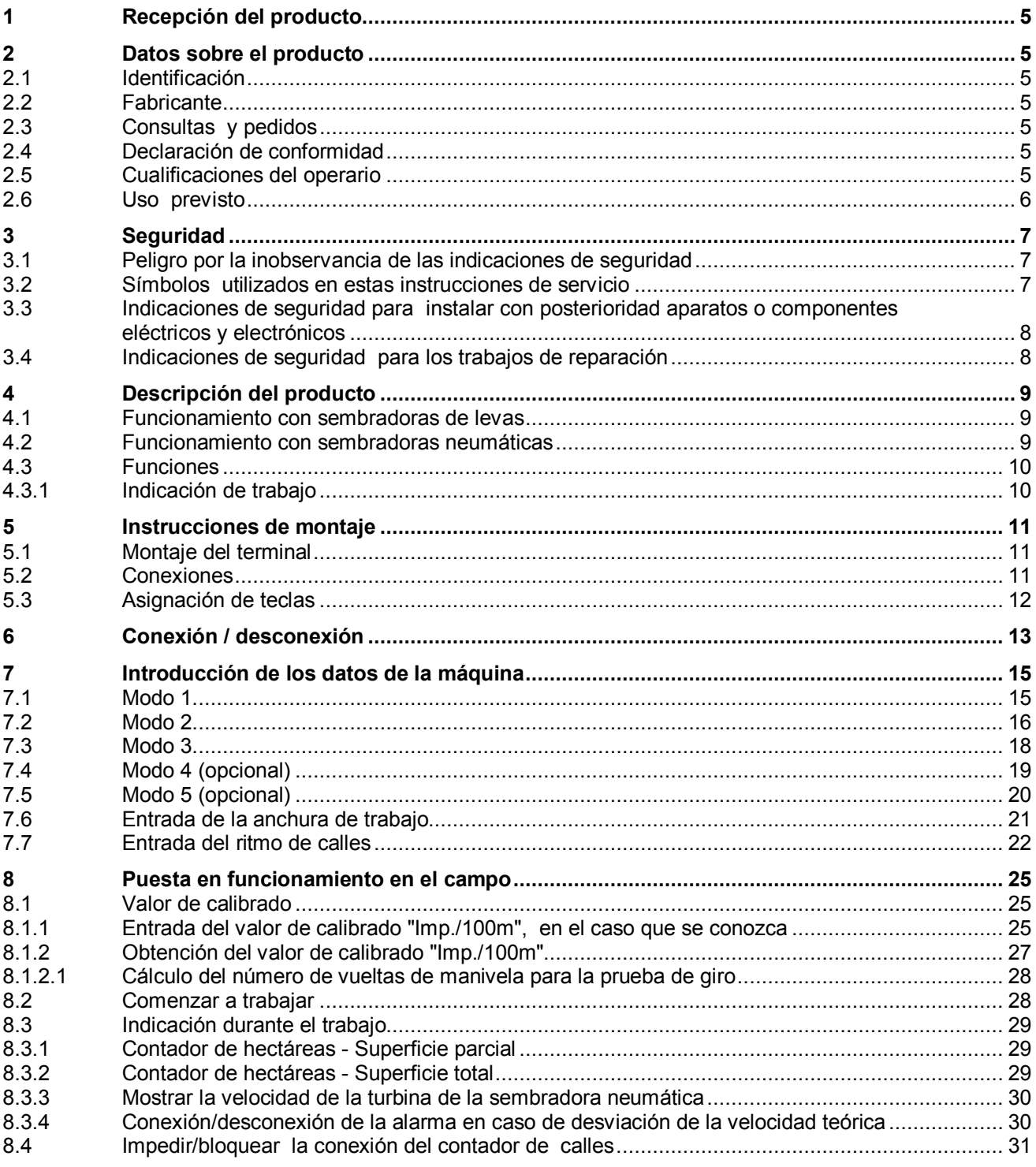

# **1 Recepción del producto**

Al recibir el producto se debe comprobar que no presente daños de transporte ni falte alguna pieza Únicamente las reclamaciones presentadas inmediatamente a la empresa de transporte dan derecho a una indemnización.

#### **Volumen del suministro AMALOG+:**

- 1. Ordenador con soporte de fijación
- 2. Conexión eléctrica 12V
- 3. Clavija de 20 polos con arnés de cables.

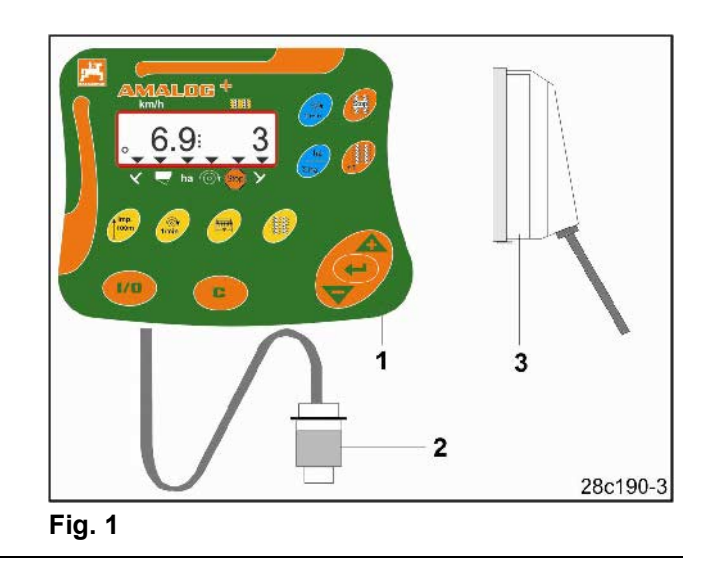

# **2 Datos sobre el producto**

### **2.1 Identificación**

Véase la placa de características del producto.

# **2.2 Fabricante**

AMAZONEN-Werke H. Dreyer GmbH & Co. KG Postfach 51, D-49202 Hasbergen-Gaste

#### **2.3 Consultas y pedidos**

Para pedidos de equipamiento especial y piezas de recambio indicar siempre el nombre del producto y el número de serie (véase la placa de características del terminal **AMALOG+**).

Las modificaciones técnicas que se realicen en el producto pueden afectar a la seguridad. Esto no sólo es válido para recambios no adecuados, sino también para accesorios no autorizados por el fabricante.

# **2.4 Declaración de conformidad**

AMALOG<sup>+</sup> cumple los requisitos de la directiva de la CE 89/392/CEE sobre máquinas y las directrices complementarias correspondientes.

Las especificaciones en razón de seguridad únicamente se garantizan cuando, en caso de reparación, se utilizan piezas de recambio originales de AMAZONE. El fabricante no se responsabiliza de las consecuencias originadas por el uso de otras piezas.

AMAZONEN-Werken no se responsabiliza de las piezas de recambio y accesorios no autorizados, de las modificaciones técnicas no permitidas ni de las consecuencias que se puedan derivar de ellas.

# **2.5 Cualificaciones del operario**

Únicamente pueden realizar trabajos de mantenimiento y reparación en el producto y manejarlo aquellas personas, que estén familiarizadas con el equipo y conozcan los peligros relacionados.

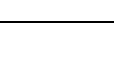

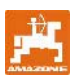

#### **2.6 Uso previsto**

AMALOG<sup>+</sup> está destinado exclusivamente al uso habitual como dispositivo indicador y de supervisión en la agricultura.

Cualquier uso que se aparte del descrito será considerado inadecuado. El fabricante no se responsabiliza de los daños personales ni materiales derivados de un uso inadecuado. En este caso, el riesgo irá a cargo del usuario.

El uso previsto también abarca el cumplimiento de las condiciones de servicio, mantenimiento y reparación prescritas por el fabricante, así como el uso exclusivo de piezas de recambio originales.

Únicamente deben realizar trabajos de mantenimiento y reparación en el  $AMALOG<sup>+</sup>$  y manejarlo aquellas personas que estén familiarizadas con el equipo y conozcan los peligros.

Se deben observar las disposiciones de prevención de accidentes, así como las demás normativas reconocidas en cuanto a seguridad, medicina laboral y circulación.

Queda excluido el derecho a indemnizaciones por daños no originados propiamente en el ordenador de a bordo **AMALOG<sup>+</sup>**. También forman parte de este punto, las responsabilidades por los daños resultantes a causa de fallos de sembrado.

Las modificaciones por iniciativa propia en el ordenador de a bordo **AMALOG**<sup>+</sup> pueden causar daños, de los que el fabricante no se responsabiliza.

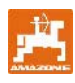

# **3 Seguridad**

Estas instrucciones de servicio contienen indicaciones básicas, que deberán tenerse en cuenta durante la instalación, el servicio y el mantenimiento del aparato. Por este motivo, el operador deberá leerlas antes de poner en marcha el aparato.

Observar y cumplir detalladamente todas las indicaciones de seguridad de estas instrucciones de servicio.

#### **3.1 Peligro por la inobservancia de las indicaciones de seguridad**

La inobservancia de las indicaciones de seguridad

- puede conllevar peligros para las personas, el medio ambiente y la máquina
- puede conllevar la pérdida de los derechos de garantía.

En concreto, la inobservancia de las indicaciones de seguridad puede conllevar, por ejemplo, los siguientes peligros:

- Fallo de funciones importantes de la máquina.
- Fallo de los métodos prescritos de mantenimiento y conservación.
- Peligro para las personas por efectos mecánicos y químicos.
- Peligro para el medio ambiente por la fuga de aceite hidráulico.

#### **3.2 Símbolos utilizados en estas instrucciones de servicio**

En estas instrucciones de servicio se señalizan los puntos peligrosos y las indicaciones con los En estas instrucciones de servicio se señalizan los<br>puntos peligrosos y las indicaciones con los<br>símbolos siguientes.

#### **Símbolos generales de peligro**

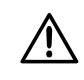

**Las indicaciones de seguridad incluidas en estas instrucciones de servicio, cuya inobservancia puede causar un peligro para las personas, se señalizan con el símbolo de peligro general (señal de seguridad conforme a DIN 4844-W9).** 

#### **Símbolo de atención Símbolo de indicación**

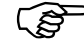

F**Las indicaciones sobre particularidades específicas de la máquina, que deben tenerse en cuenta para un funcionamiento sin problemas de la máquina, se señalizan con el símbolo de indicación.** 

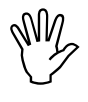

**La inobservancia de las indicaciones de seguridad señalizadas con el símbolo de atención puede causar peligros para la máquina y su funcionamiento.** 

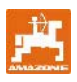

## **3.3 Indicaciones de seguridad para instalar con posterioridad aparatos o componentes eléctricos y electrónicos**

La emisión electromagnética que produce el funcionamiento de componentes electrónicos puede afectar a otros aparatos. Estos efectos pueden suponer un peligro para las personas si no se cumplen las siguientes indicaciones de seguridad.

En el caso de instalar con posterioridad aparatos y/o componentes eléctricos y electrónicos en la máquina con conexión a la red de a bordo, es responsabilidad del usuario comprobar si la instalación causa fallos en el sistema electrónico del vehículo o en otros componentes.

Es muy importante prestar atención a que los componentes eléctricos y electrónicos instalados con posterioridad cumplan con la versión vigente de la directiva de compatibilidad electromagnética 89/336/CEE y estén dotados del distintivo CE.

#### **3.4 Indicaciones de seguridad para los trabajos de reparación**

Llevar a cabo los trabajos de reparación, mantenimiento y limpieza y solucionar los fallos de funcionamiento únicamente con el sistema desconectado, el motor detenido y las conexiones hidráulicas desacopladas. Retirar la llave de encendido.

En el caso de realizar trabajos de mantenimiento en la máquina levantada, asegurarla siempre con elementos de soporte adecuados.

Antes de realizar trabajos en la instalación eléctrica, así como trabajos de soldadura en el tractor o en la máquina acoplada, desconectar todas las conexiones de enchufe del ordenador de a bordo AMALOG<sup>+</sup>.

Para la instalación con posterioridad de sistemas de comunicación móviles (p. ej. radiotelefonía, teléfono) deberán cumplirse además las especificaciones siguientes.

Instalar únicamente aparatos homologados conforme a la normativa vigente del país (p. ej. BZT - Homologación en Alemania).

El aparato debe instalarse de forma estacionaria.

El funcionamiento de aparatos móviles dentro del vehículo sólo se autoriza con una conexión a una antena exterior con una instalación estacionaria.

Instalar la parte emisora separada en el espacio del sistema electrónico del vehículo.

Al montar la antena prever una instalación realizada por especialistas con una buena conexión a masa entre la antena y la masa del vehículo.

Para el cableado y la instalación, tener en cuenta la toma de corriente máxima admisible, además de las instrucciones de instalación del fabricante de la máquina.

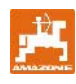

#### **4.1 Funcionamiento con sembradoras de levas**

#### **AMALOG+**

- controla el trazado de calles y la marca previa a la germinación
- indica la posición de los discos trazadores accionados hidráulicamente
- indica la velocidad de marcha [km/h]
- supervisa el nivel del depósito-tolva
- determina la superficie parcial trabajada [ha]
- guarda la superficie total trabajada [ha]
- supervisa el accionamiento del árbol intermedio (trazado de calles).

### **4.2 Funcionamiento con sembradoras neumáticas**

#### **AMALOG+**

- controla el trazado de calles y la marca previa a la germinación.
- indica la posición de los discos trazadores accionados hidráulicamente
- indica la velocidad de marcha [km/h]
- supervisa el nivel del depósito-tolva
- determina la superficie parcial trabajada [ha]
- guarda la superficie total trabajada [ha]
- supervisa el trazado de calles en el cabezal distribuidor
- supervisa la velocidad de la turbina. Si la velocidad teórica fijada es superior o inferior en más de un 10 %, se emite una alarma acústica y la velocidad aparece en el display.

El ordenador de a bordo **AMALOG<sup>+</sup>** está provisto de una memoria y una batería de litio.

Todos los datos introducidos y los valores calculados permanecen grabados, incluso en el caso de desconectar la red del ordenador durante aprox. 10 años, y vuelven a estar disponibles al utilizar de nuevo el ordenador.

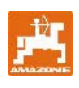

# **4.3 Funciones**

El terminal  $AMALOG<sup>+</sup>$  con un display de 6 dígitos (Fig. 2/1) indica la posición de trabajo

- la velocidad de marcha [km/h] (Fig. 2/2)
- la posición del contador de calles (Fig. 2/3)
- el símbolo de control (triángulo referente al símbolo, Fig. 2/4).

AMALOG<sup>+</sup> trabaja correctamente y lo indica en el display con el símbolo esférico parpadeante (Fig.  $2/5$ ), cuando  $AMALOG<sup>+</sup>$  durante el trabajo recibe impulsos del sensor de engranaje.

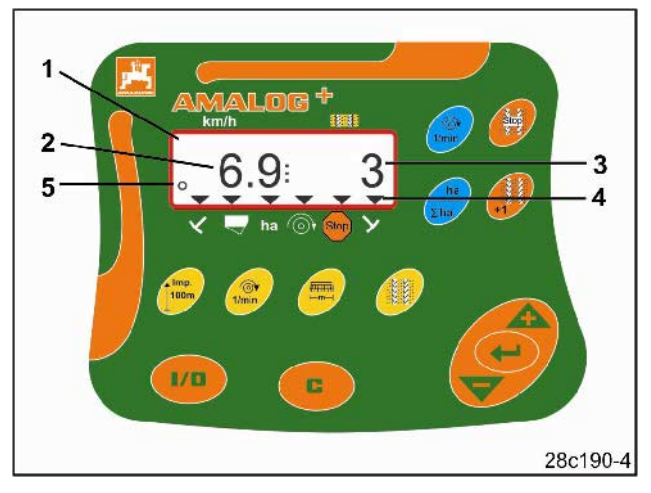

**Fig. 2** 

#### **4.3.1 Indicación de trabajo**

Cuando se recibe el primer impulso del sensor de engranaje, en el display aparece la indicación de trabajo (Fig. 3).

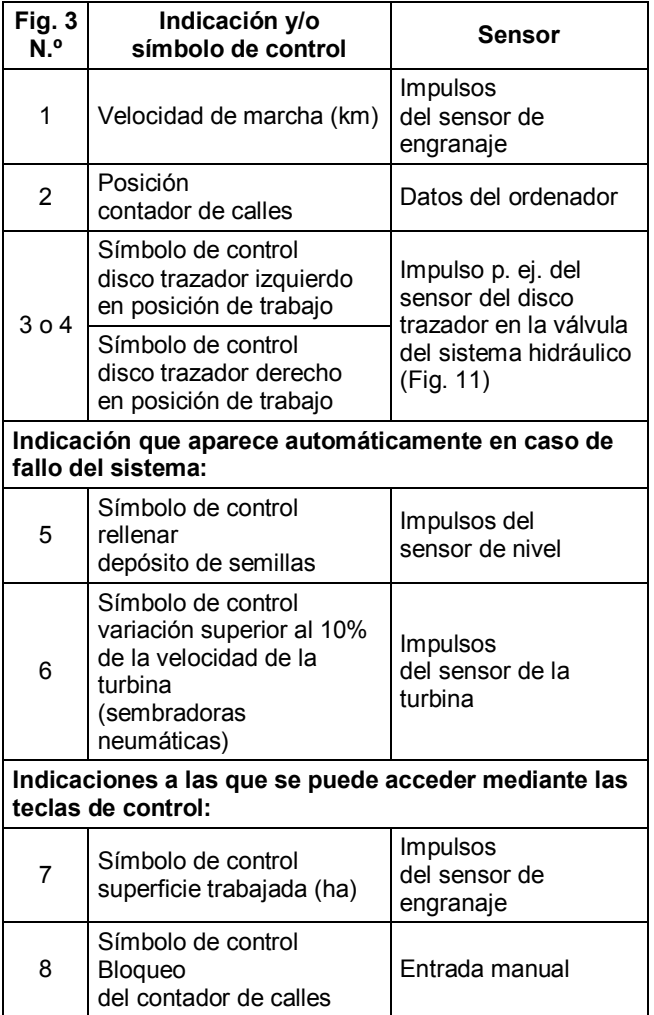

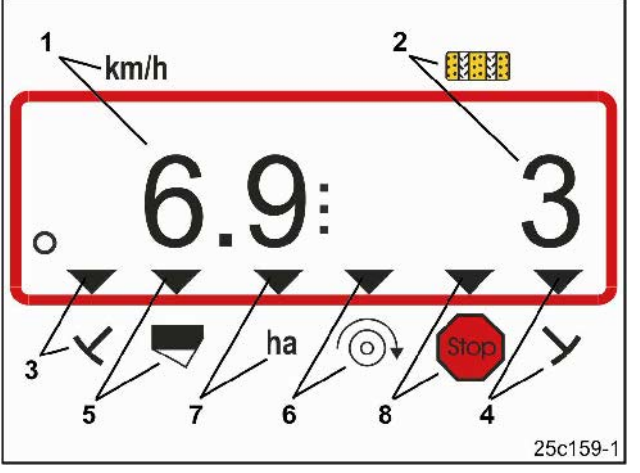

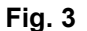

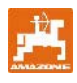

# **5 Instrucciones de montaje**

#### **5.1 Montaje del terminal**

Atornillar el soporte (Fig. 4/1) para fijar el terminal (Fig. 4/2) a la derecha del conductor en la cabina del tractor, a la vista y al alcance sin que oscile y con los cables eléctricos.

La distancia respecto al aparato de radio y a la antena debería ser de como mínimo 1 m.

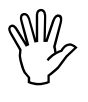

**El terminal debe tener un cable de conexión al chasis del tractor, que pase por el soporte.** 

**Por tanto, es posible que sea necesario eliminar la pintura de los puntos de montaje antes de montar el soporte.** 

Se debe equipar el terminal con la contrapieza (Fig. 5/1), introducirla en el soporte y fijarla con un perno de orejas (Fig. 5/2).

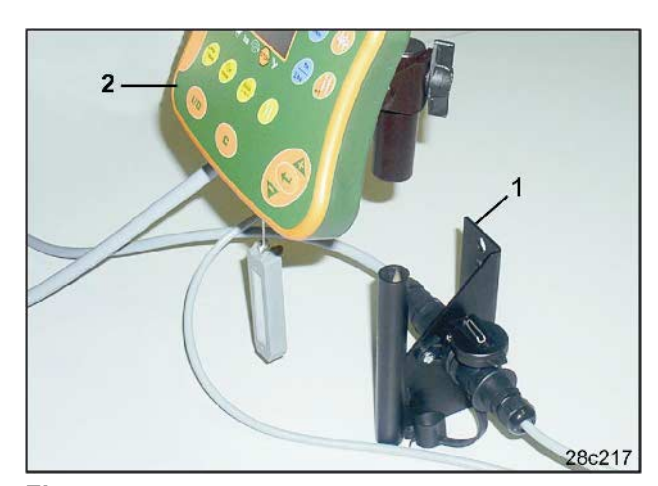

**Fig. 4** 

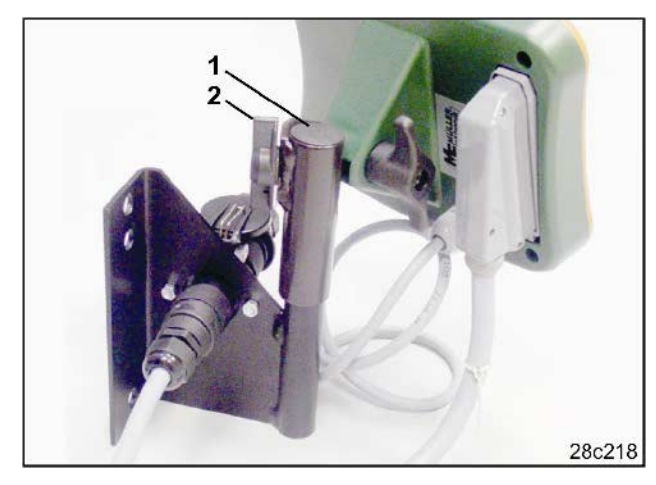

**Fig. 5** 

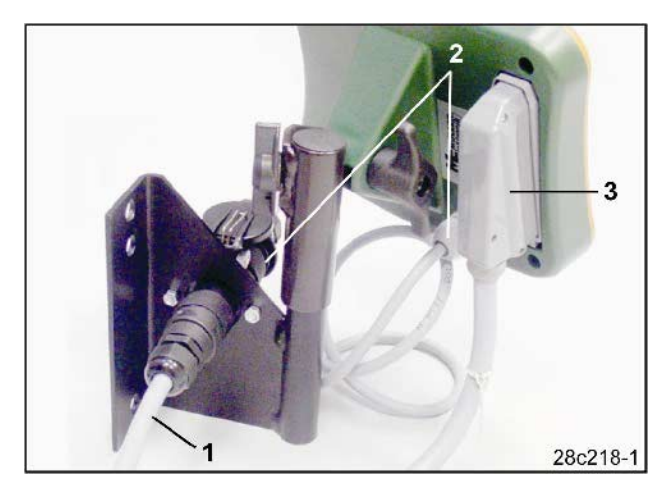

**Fig. 6** 

## **5.2 Conexiones**

Conectar el cable de alimentación (Fig. 6/1) al soporte y al enchufe de 12 V del tractor.

Conectar el soporte y el terminal al cable de alimentación (Fig. 6/2).

Después de acoplar la sembradora al tractor, conducir el cable de la sembradora con conector de la máquina (Fig. 6/3) hacia la cabina del tractor y conectar el conector de la máquina al terminal.

El conector de la máquina está asegurado con una palanca con resorte frente a desmontajes no autorizados del terminal. La palanca debe accionarse antes de desmontar el conector de la máquina.

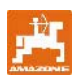

# **5.3 Asignación de teclas**

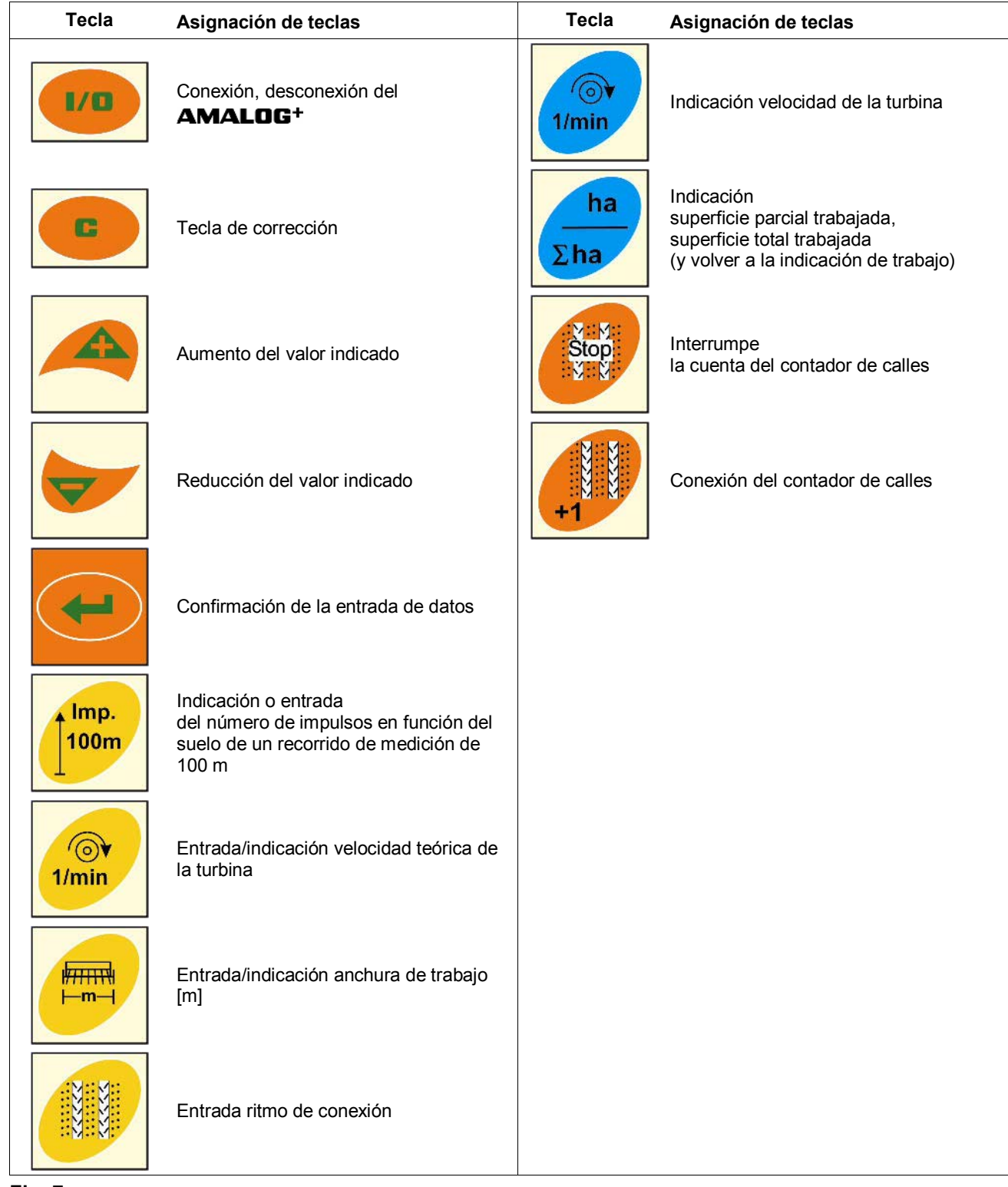

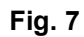

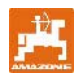

# **6 Conexión / desconexión**

Conexión y desconexión del **AMALOG**<sup>+</sup> pulsando

la tecla **1/8** 

Los datos específicos de la máquina se deben introducir una sola vez, tal como se describe en el cap. 7 y vuelven a estar disponibles al conectar de nuevo el ordenador.

Si se utiliza el **AMALOG<sup>+</sup>** con una sembradora de otro tipo, deberán introducirse los datos específicos de la máquina.

Cada vez que se conecta el ordenador, aparece la versión de software durante unos momentos.

En el caso de que la tensión de alimentación sea inferior a 10 voltios, p. ej. al arrancar el tractor, el ordenador se desconecta.

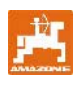

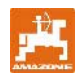

# **7 Introducción de los datos de la máquina**

## **7.1 Modo 1**

En el modo 1 (Fig. 8/1) ajustar siempre el código 1 (Fig. 8/2).

## **Abrir el modo:**

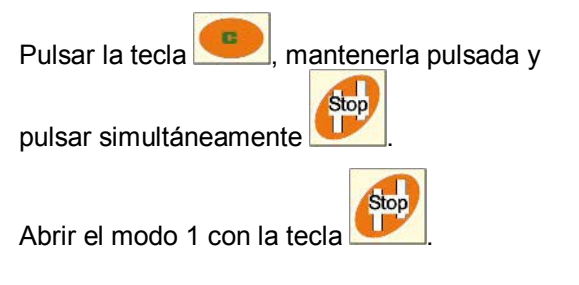

#### **Ajustar la codificación:**

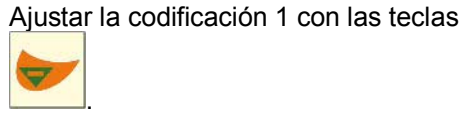

**Guardar:** 

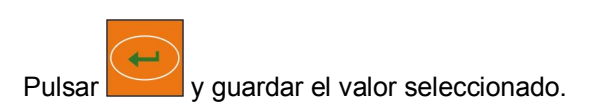

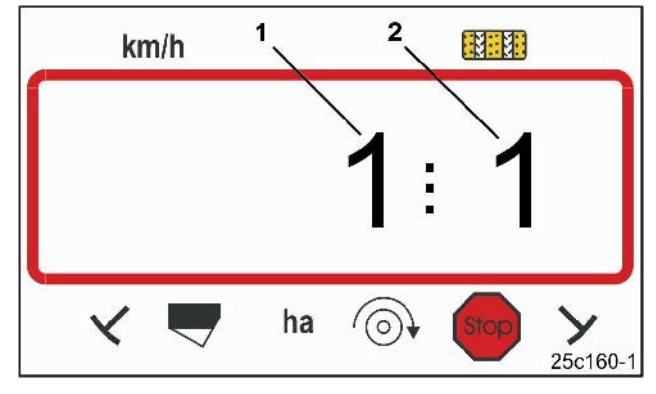

**Fig. 8** 

La primera cifra muestra el modo 1 la segunda cifra la codificación 1

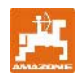

# **7.2 Modo 2**

En el modo 2 se debe introducir de forma codificada el número de sensores de los discos trazadores de la sembradora.

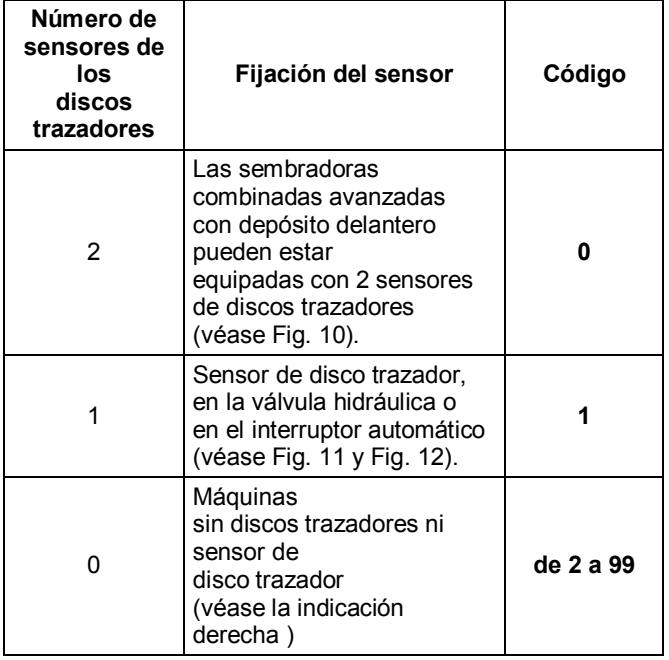

#### **Indicación**

En el caso de sembradoras sin discos trazadores y sin sensor de disco trazador, las cifras del 2 al 99 corresponden al tiempo (seg.) que transcurre entre la detención (parada del engranaje) y el seguir contando del contador de calles.

En el caso de sembradoras sin sensor de disco trazador, el contador de calles vuelve a conectarse cuando ha transcurrido el tiempo ajustado tras la detención del engranaje, p. ej. tras la detención de la sembradora al girar al final del campo.

En el caso de una parada breve dentro del tiempo ajustado, el contador de calles no sigue contando.

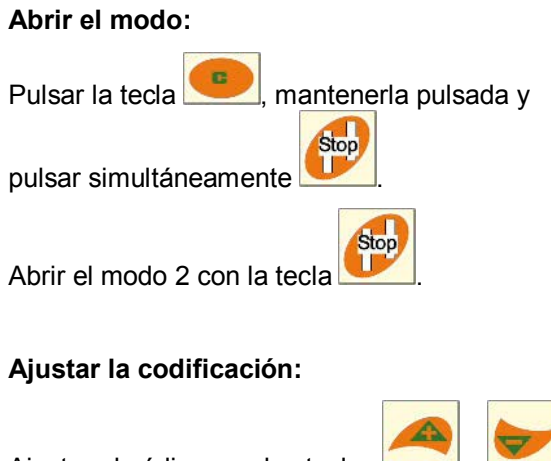

Ajustar el código con las teclas

#### **Guardar:**

Pulsar y guardar la codificación.

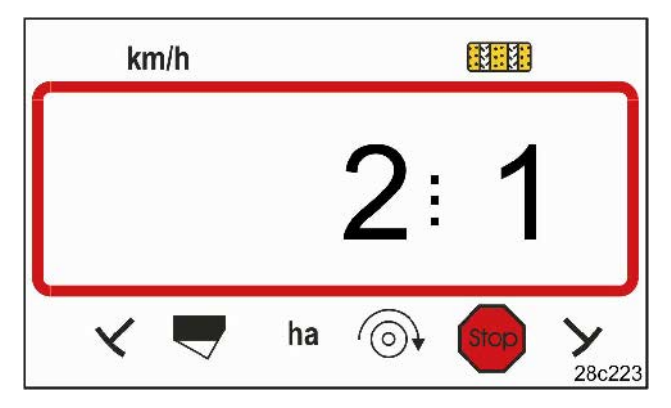

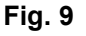

La primera cifra muestra el modo 2 la segunda la codificación 1

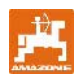

**Código 0:** 

Sembradora con dos sensores de discos trazadores (Fig. 10/1).

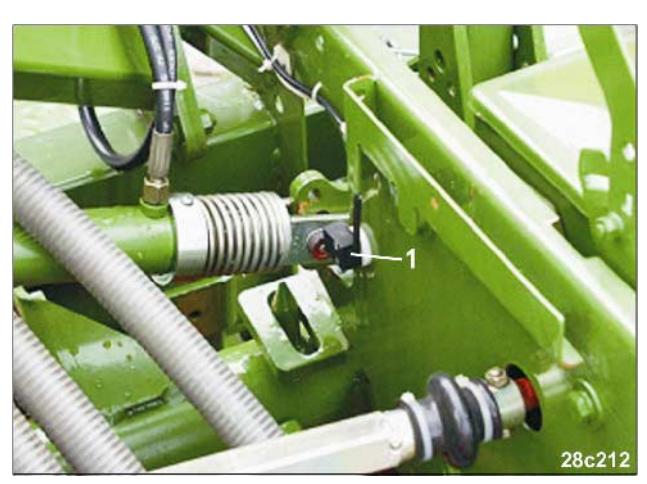

**Fig. 10** 

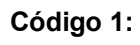

**Código 1:** 

Sembradora con

Sembradora con un sensor de disco trazador (Fig. 11/1) p. ej. en la válvula hidráulica.

un sensor de disco trazador (Fig. 12/1) p. ej. en el interruptor automático.

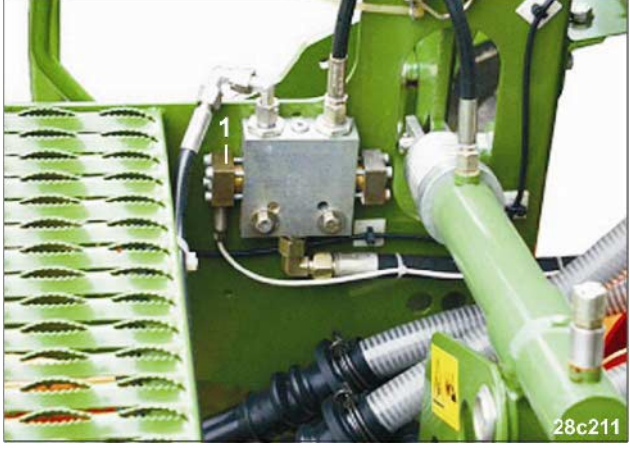

**Fig. 11** 

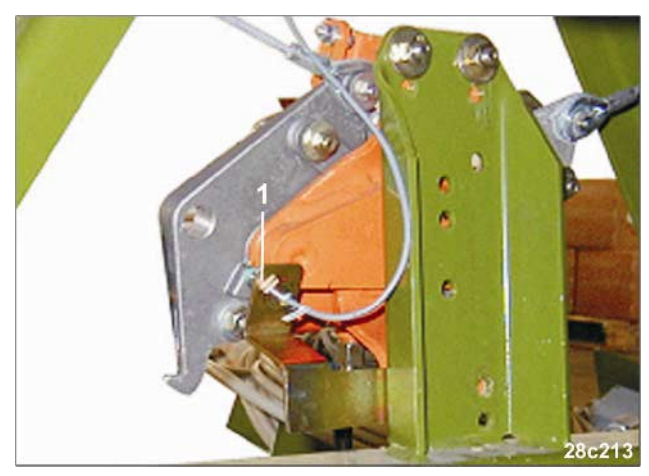

**Fig. 12** 

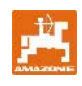

# **7.3 Modo 3**

En el modo 3 se debe ajustar el tipo de sembradora.

Código 0: sembradora de levas

Código 1: sembradora neumática.

### **Abrir el modo:**

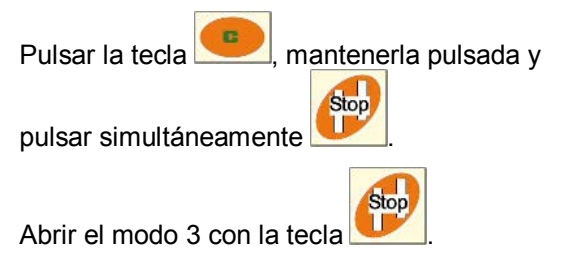

# 取取 km/h ha ≺ (০ 25c162

#### **Fig. 13**

La primera cifra indica el modo 3 la segunda el código 1

#### **Ajustar la codificación:**

Ajustar la codificación 0 ó 1 (tipo de sembradora)

con las teclas

#### **Guardar:**

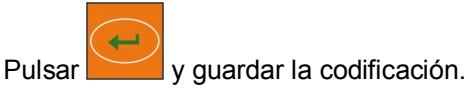

# **7.4 Modo 4 (opcional)**

En el modo 4 se debe ajustar el tiempo entre la aparición de un fallo de trazado de calles o un fallo en el árbol intermedio y la activación de la alarma. La activación de la alarma también puede desconectarse.

- Código 00: desconexión de la activación de la alarma
- Código 10: tiempo (seg.) sembradora neumática

Código 22: tiempo (seg.) sembradora de levas.

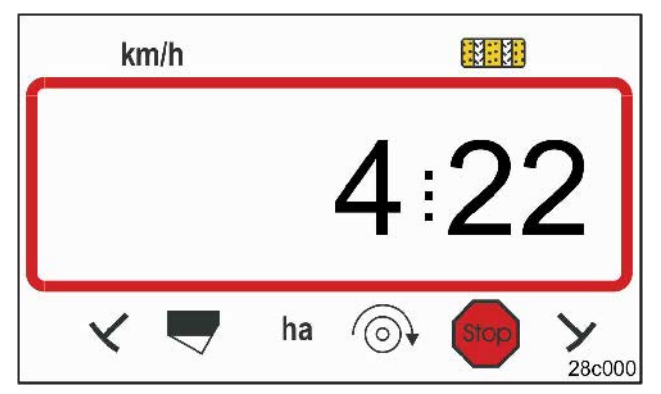

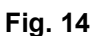

La primera cifra muestra el modo 4 la segunda la codificación 22

La codificación 00 está ajustada de fábrica; es decir, la alarma está desconectada.

En sembradoras neumáticas se debe ajustar la codificación 10 (seg.).

En sembradoras de levas se debe ajustar la codificación 22 (seg.).

# **Abrir el modo:**

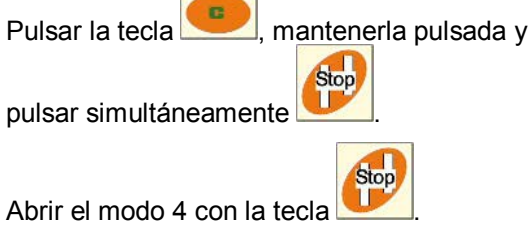

Indicación (Fig. 15) con una señal acústica al producirse un fallo de calles.

# **Ajustar la codificación:**

Ajustar la codificación 00, 10 o 22 con las teclas

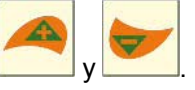

### **Guardar:**

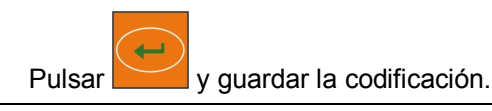

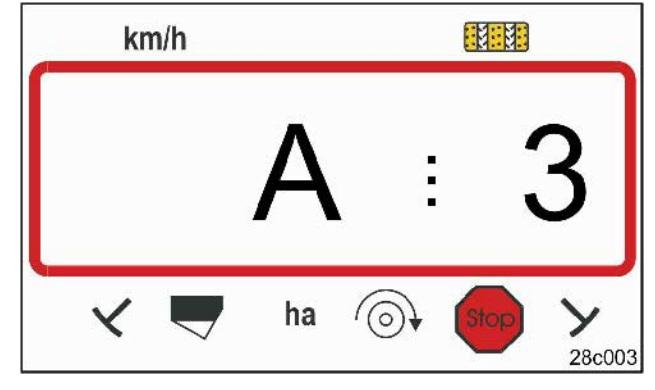

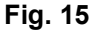

Indicación fallo de calles

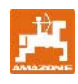

# **7.5 Modo 5 (opcional)**

En el modo 5 se debe ajustar la diferencia de tiempo que puede existir sin que la alarma se active, p. ej.

- en sembradoras de levas entre la orden de trazar calles y la detención del árbol intermedio
- en sembradoras neumáticas entre la orden de trazar calles y el cierre de las tolvas.

El código 00 (0 seg.) ajustado de fábrica se puede cambiar por:

Código 10: sembradora neumática (10 seg.)

Código 22: sembradora de levas (22 seg.).

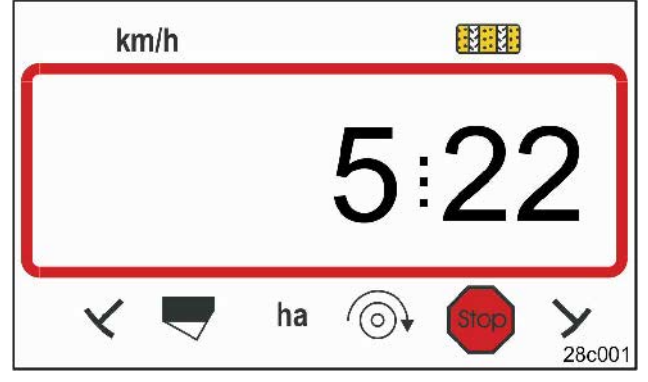

#### **Fig. 16**

La primera cifra indica el modo 5 la segunda el código 22

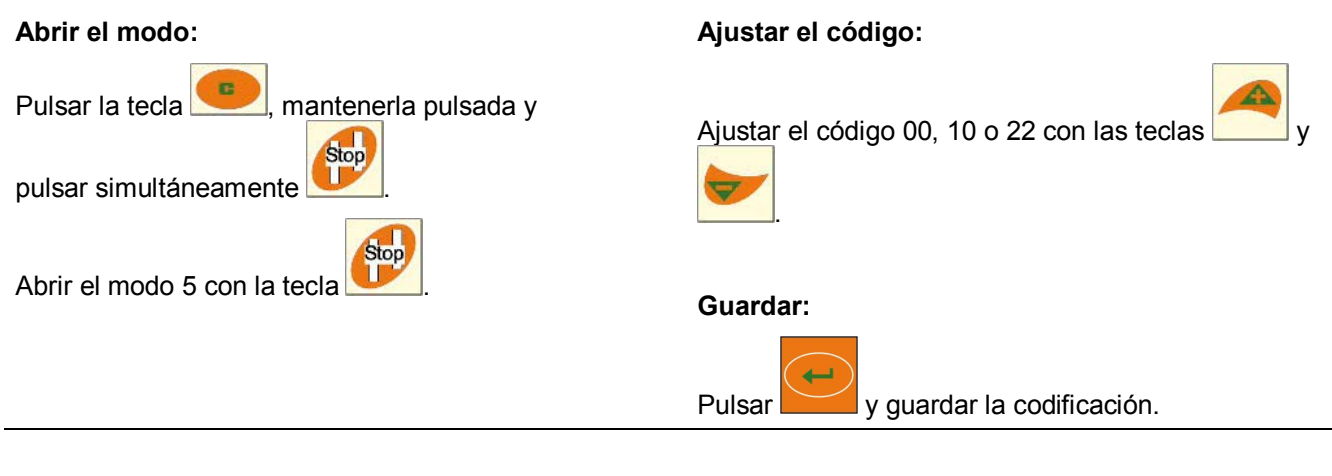

Indicación (Fig. 17) con una señal acústica al producirse un fallo de calles.

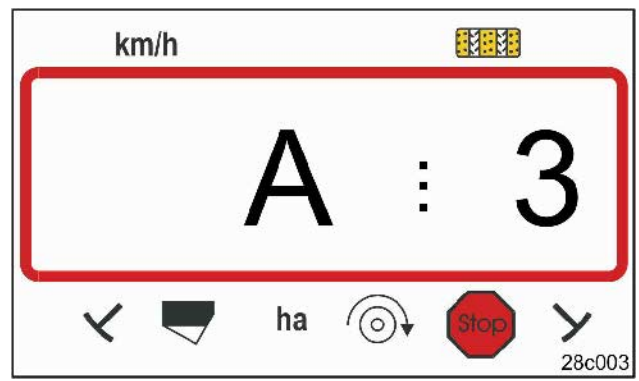

**Fig. 17** 

Indicación fallo de calles

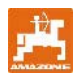

## **7.6 Entrada de la anchura de trabajo**

Para determinar la superficie trabajada, se debe introducir la anchura de trabajo de la sembradora.

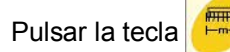

Ajustar la anchura de trabajo [m] con las teclas

y , p. ej. 3.00 para una anchura de trabajo de 3 m.

 $\leftarrow$ Guardar el valor con la tecla .

El valor guardado se puede controlar con la tecla

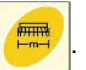

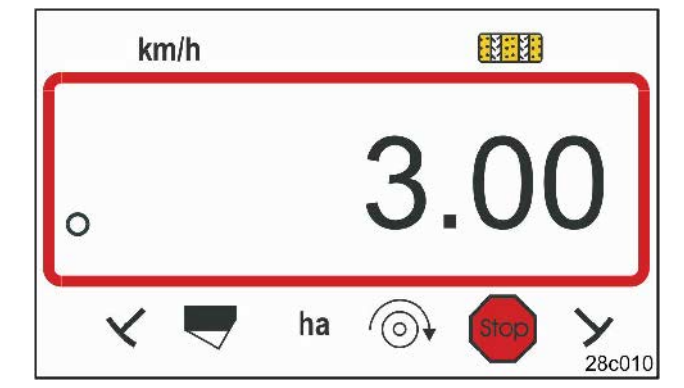

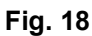

Indicación de la anchura de trabajo [m]

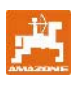

### **7.7 Entrada del ritmo de calles**

La distancia entre las calles depende de las anchuras de trabajo de la

- sembradora y
- de las máquinas de cultivo (esparcidora de abono/pulverizadora para cultivos).

#### **Ejemplo:**

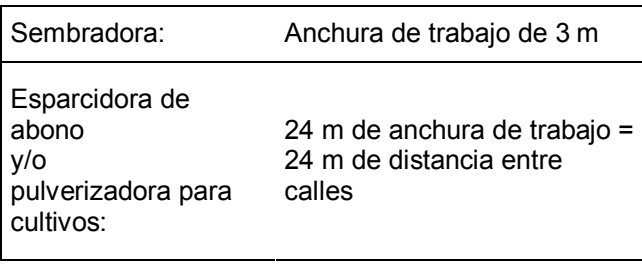

El ritmo de conexión necesario se describe en las instrucciones de servicio de la sembradora, cap. "Trazado de calles de la rueda de sembrado". Mediante la tabla (Fig. 22) se puede comprobar si el ritmo de conexión deseado se puede ajustar con AMALOG<sup>+</sup>

En nuestro ejemplo (anchura de trabajo de 3 m/24 m) se debe ajustar el ritmo de conexión 8 (véase Fig. 19 y Fig. 22).

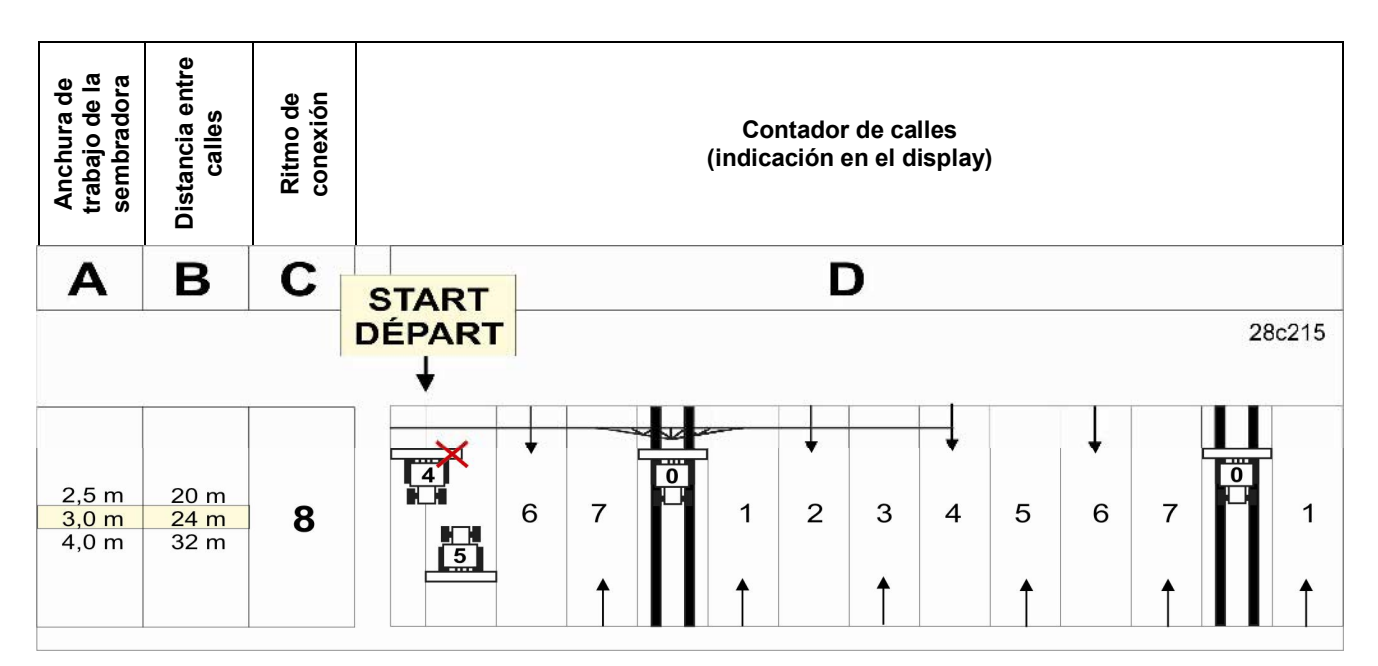

**Fig. 19** 

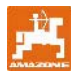

Ajustar el ritmo de conexión 8.

Pulsar la tecla H

En el display aparece el ritmo de conexión ajustado, p. ej. 4.

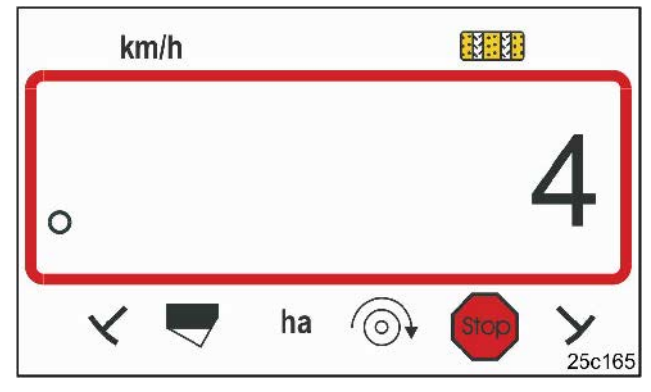

### **Fig. 20**

Indicación del ritmo de conexión

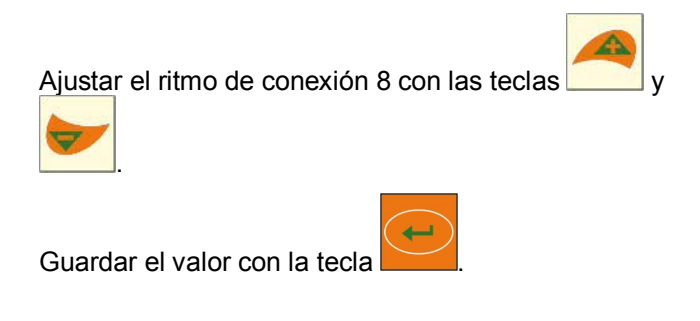

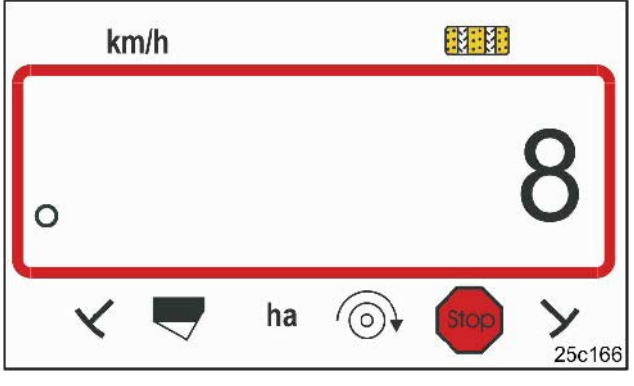

**Fig. 21** 

Indicación del ritmo de conexión

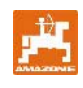

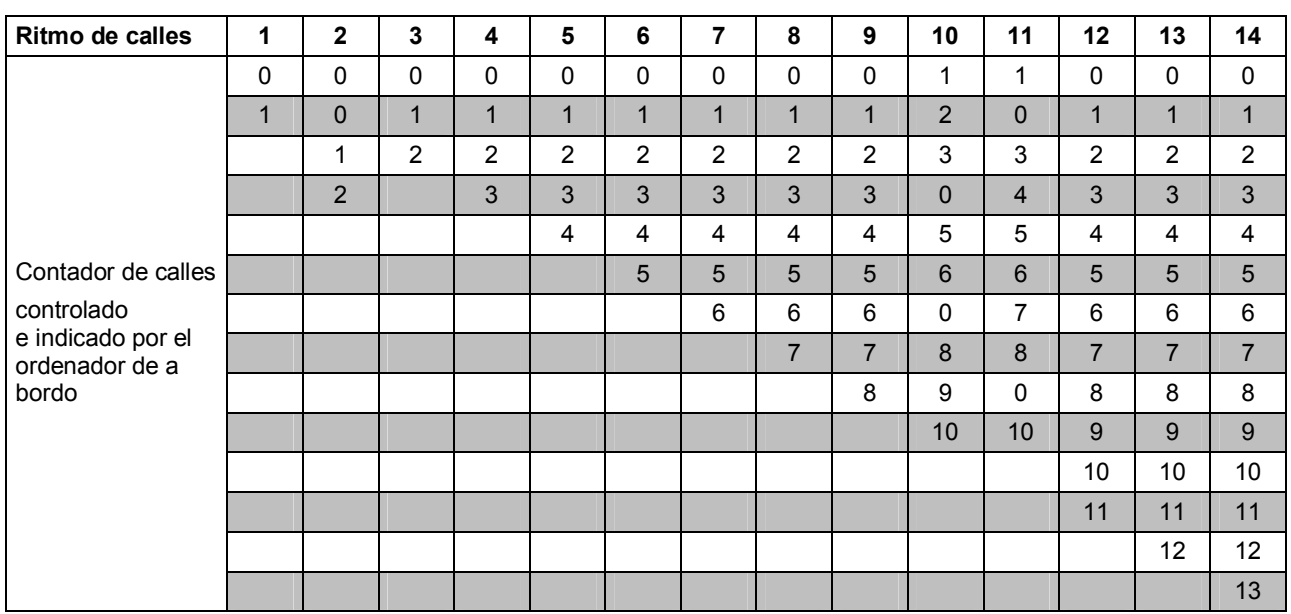

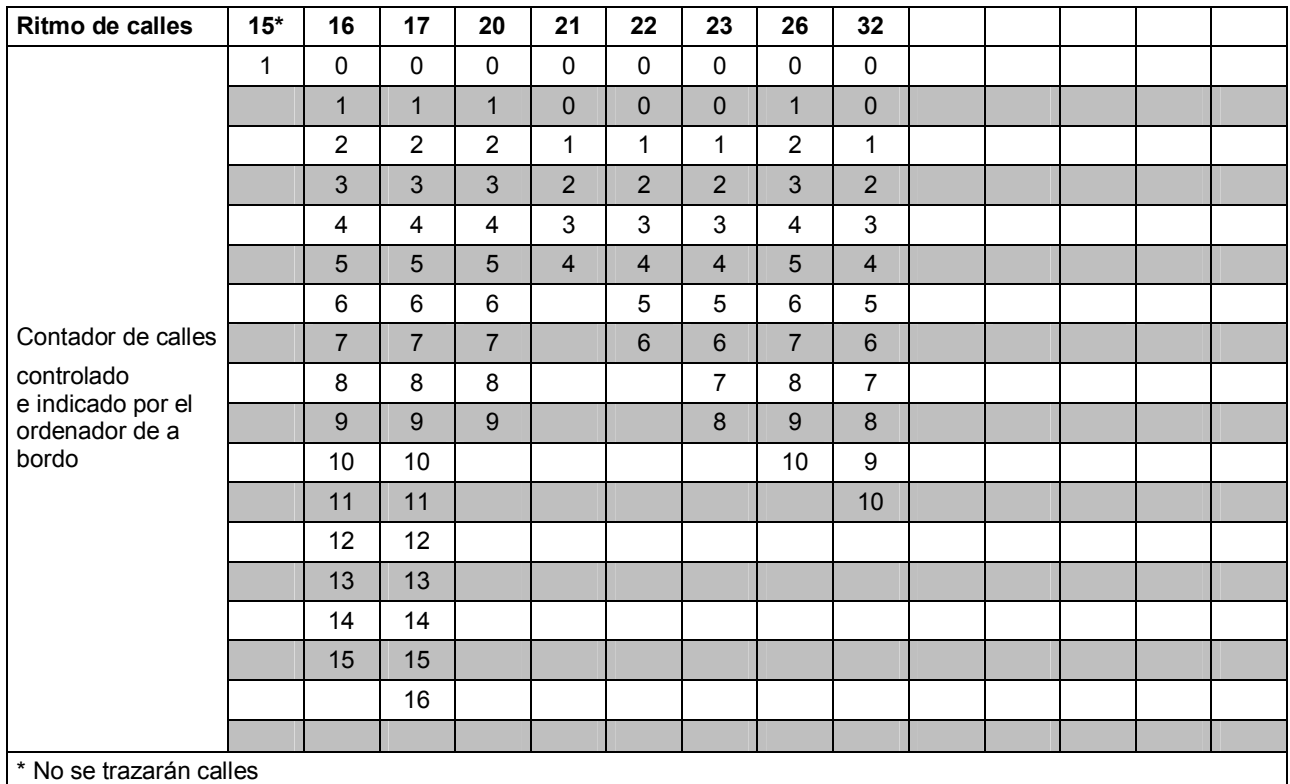

**Fig. 22** 

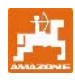

# **8.1 Valor de calibrado**

Para determinar la velocidad de marcha y registrar la superficie trabajada **AMALOG**<sup>+</sup> necesita los impulsos de la rueda motriz en un recorrido de medición de 100 m (valor de calibrado "Imp./100m").

El valor de calibrado "Imp./100m" se puede obtener de las tablas (Fig. 24 y Fig. 25) e introducir en el terminal, cuando se realiza la prueba de giro con los valores indicados en las tablas.

Los impulsos reales pueden discrepar de los valores de la tabla. En tal caso, se obtienen datos de velocidad y mediciones de superficie erróneos.

El deslizamiento de la rueda de la sembradora puede variar al trabajar en otro suelo (p. ej. de un suelo difícil a uno fácil) y, con él, también los impulsos (Imp./100m).

Por tanto, se recomienda determinar los impulsos (valor de calibrado "Imp./100m") realizando un recorrido de medición.

#### **8.1.1 Entrada del valor de calibrado "Imp./100m", en el caso que se conozca**

Si se conoce el valor de calibrado "Imp./100m" o si se obtiene a partir de las tablas (Fig. 24 y Fig. 25),

pulsar la tecla  $\Box$  con la máquina detenida.

Ajustar el valor de calibrado "Imp./100m"

I<sub>mp</sub>

con las teclas

Guardar el valor de calibrado con .

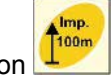

Con **Leon** hacer que aparezca en el display el valor de calibrado guardado.

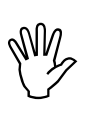

**El valor de calibrado "Imp./100m" no puede ser inferior a 250 para que AMALOG<sup>+</sup>** trabaje **reglamentariamente.** 

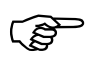

El valor de calibrado "Imp./100m" **depende del tipo de sembradora y de las características del suelo.** 

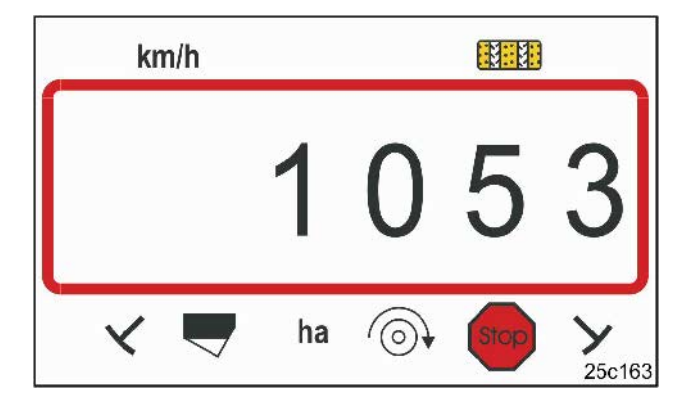

**Fig. 23**  Indicación valor de calibrado

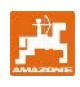

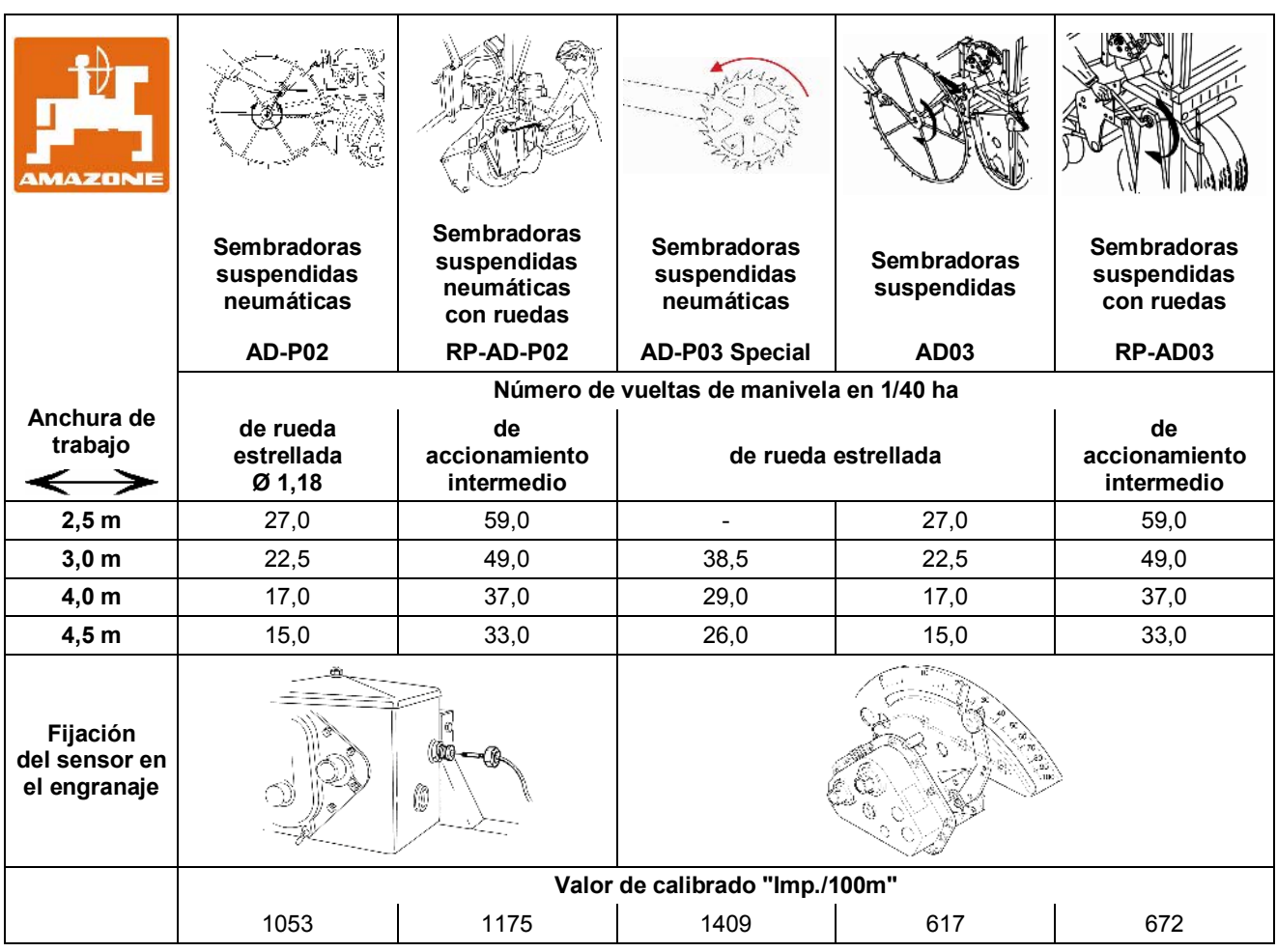

**Fig. 24** 

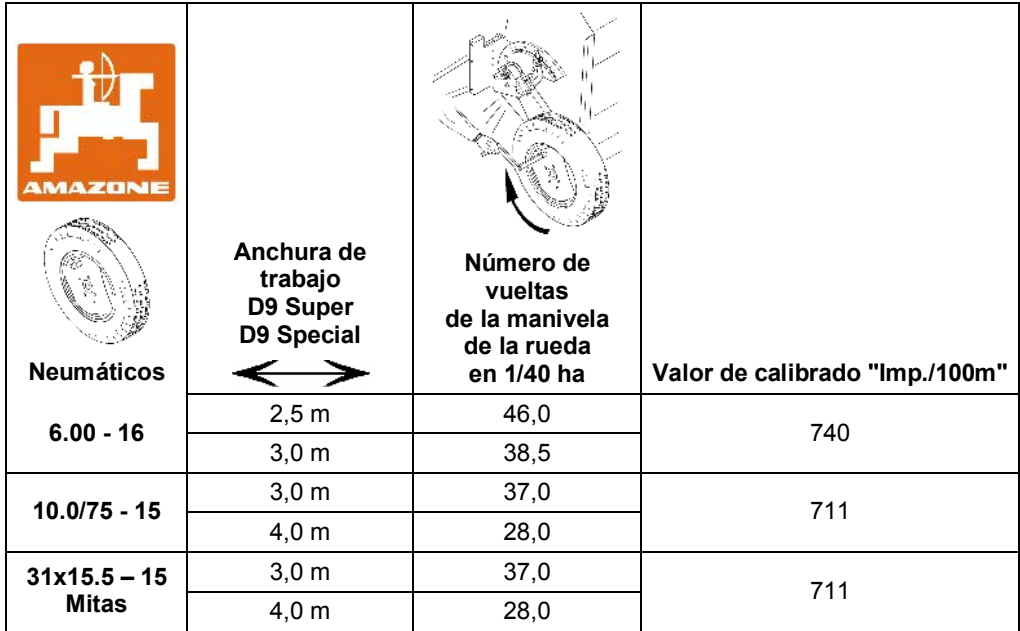

**Fig. 25** 

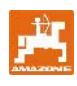

#### **8.1.2 Obtención del valor de calibrado "Imp./100m"**

En suelos diferentes se determina el valor de calibrado "Imp./100m" realizando un recorrido de medición.

Para ello, medir en el campo un recorrido de medición de exactamente 100 m. Marcar el punto inicial y final del recorrido de medición.

Colocar el tractor en la posición de inicio (Fig. 26) y la sembradora en la posición de trabajo (interrumpir, si es necesario, la dosificación de semillas).

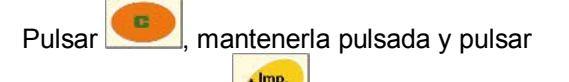

100r simultáneamente  $\frac{1}{2}$ , aparecerá el valor 0.

Al arrancar el contador salta a 1. En el display aparecerán los impulsos calculados.

No pulsar ninguna tecla durante el recorrido de calibrado.

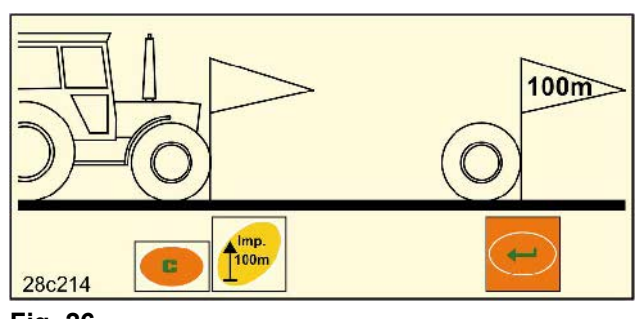

**Fig. 26** 

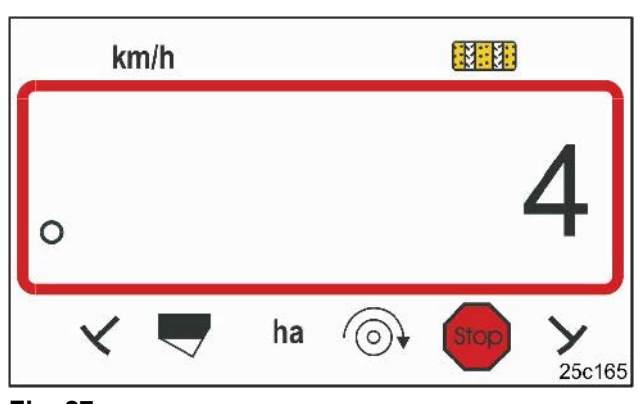

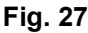

Indicación durante el calibrado

Detener una vez recorridos exactamente 100 m. En el display aparece el número de impulsos calculado (p. ej. 1005) al hacer el recorrido de medición (100 m).

Pulsar y guardar el valor de calibrado indicado (Imp./100m).

Con la tecla **f<sup>lope</sup> hacer que aparezca en el display** 

el valor de calibrado guardado.

En el caso de que el valor de calibrado calculado se vuelva a requerir más adelante, se puede registrar en la tabla (Fig. 29).

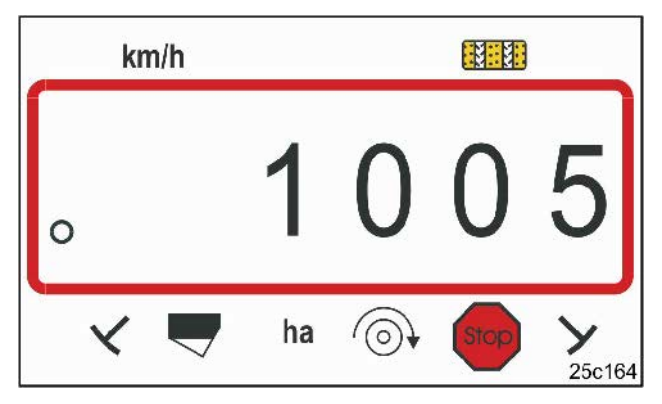

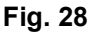

Indicación del valor de calibrado

Si se calcula el valor de calibrado haciendo un recorrido de medición y éste difiere de los valores recogidos en la tabla (Fig. 24 y Fig. 25), se debe calcular de nuevo también el número de vueltas de manivela para la prueba de giro de acuerdo con el cap. 8.1.2.1 y registrarlo en el tabla (Fig. 29).

Con el número de vueltas de manivela calculado se debe determinar la posición del engranaje o la cantidad de siembra con otra prueba de giro.

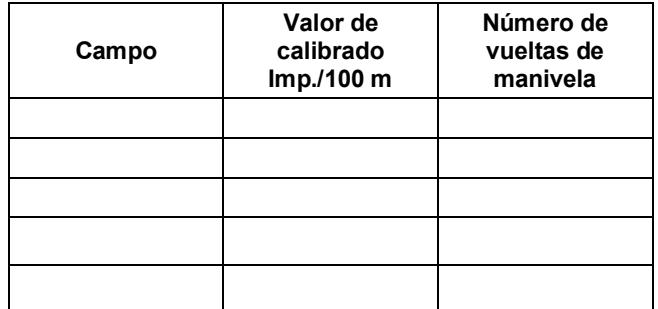

**Fig. 29** 

#### **8.1.2.1 Cálculo del número de vueltas de manivela para la prueba de giro**

#### **Ejemplo:**

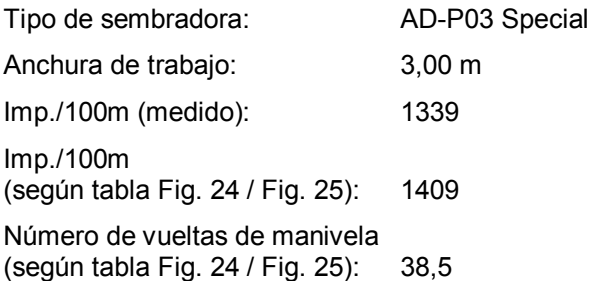

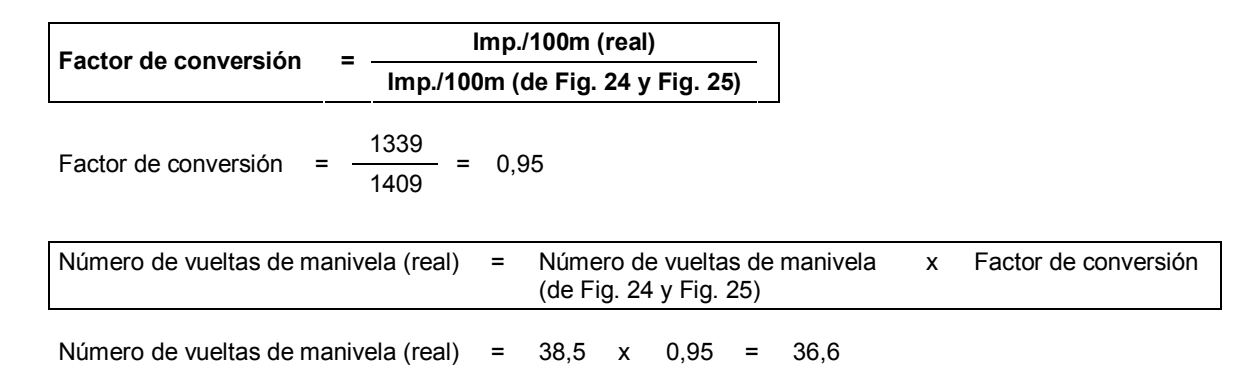

# **8.2 Comenzar a trabajar**

Antes de la puesta en funcionamiento en el campo se deben llevar a cabo los ajustes descritos previamente.

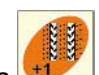

Pulsar la tecla **tion** para colocar el contador de calles en la posición de inicio (p. ej. 4, véase ejemplo cap. 7.7 y figura [Fig. 19]) bajo el texto START).

El trazado de calles y los discos trazadores están acoplados. Observar que descienda el disco trazador correcto, después de haber ajustado el contador de calles. Si es necesario, volver a conectar los discos trazadores.

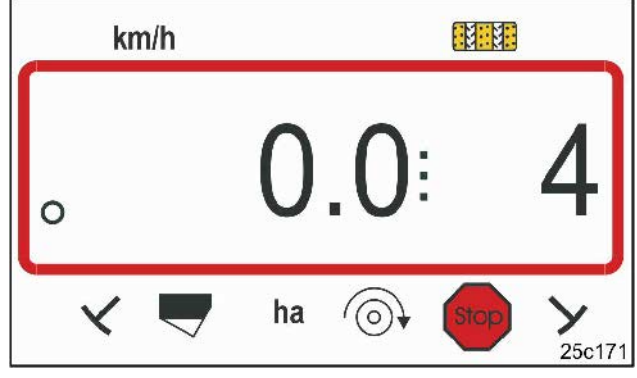

#### **Fig. 30**

Indicación al conectar en el sitio: la primera cifra indica la velocidad de marcha (km/h), la segunda el contador de calles 4

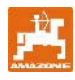

Justo antes de comenzar el trabajo

pulsar , mantenerla pulsada y pulsar

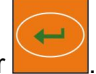

De esta manera, se colocará el contador de superficie parcial a 0.

Tras el arranque aparecerán en la indicación de trabajo la velocidad de marcha [km/h] (Fig. 31/1), la posición del contador de calles (Fig. 31/2) y la posición de los discos trazadores (Fig. 31/3 o Fig. 31/4, en caso disponible).

Al cambiar el disco trazador se emite una señal acústica.

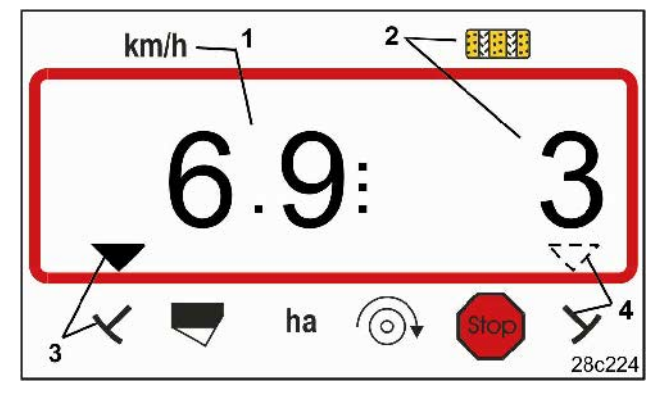

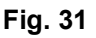

Indicación de trabajo

# **8.3 Indicación durante el trabajo**

Durante el trabajo de sembrado pueden aparecer los datos siguientes al pulsar las teclas de control durante aprox. 10 segundos.

#### **8.3.1 Contador de hectáreas - Superficie parcial**

La sembradora en funcionamiento determinará la superficie, no la sembradora suspendida.

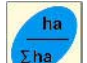

Al pulsar la tecla **La parecerá la superficie** parcial [ha] trabajada después de activar la función de inicio.

El contador se borrará, tal como se describe en el cap. 8.2.

#### **8.3.2 Contador de hectáreas - Superficie total**

Al volver a pulsar (véase el capítulo 8.3.1)

la tecla  $\left[\frac{\Sigma$ ha aparecerá la superficie total trabajada [ha].

Este contador no puede borrarse.

ha

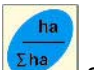

Al volver a pulsar la tecla  $\left| \frac{\Sigma$ ha $}{\Sigma} \right|$  aparece la indicación de trabajo.

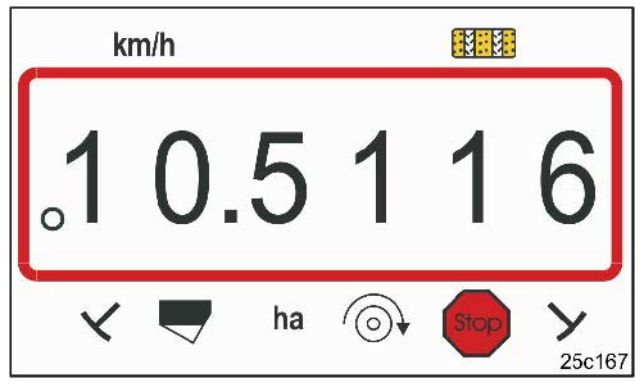

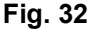

Indicación de la superficie parcial 10,5 ha

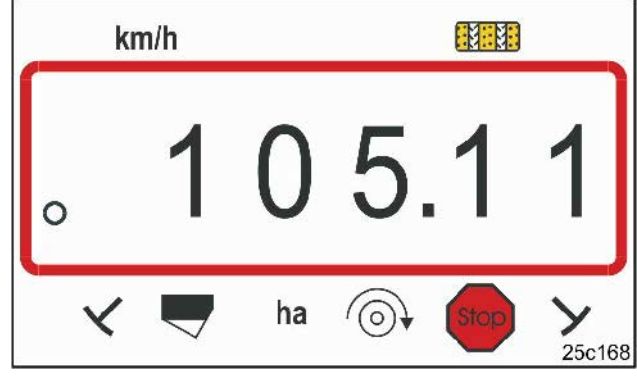

**Fig. 33** 

Indicación superficie total 105,1 ha

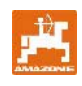

#### **8.3.3 Mostrar la velocidad de la turbina de la sembradora neumática**

turbina (Fig. 34).

Al pulsar la tecla  $\sqrt{2}$  aparecerá la velocidad de la

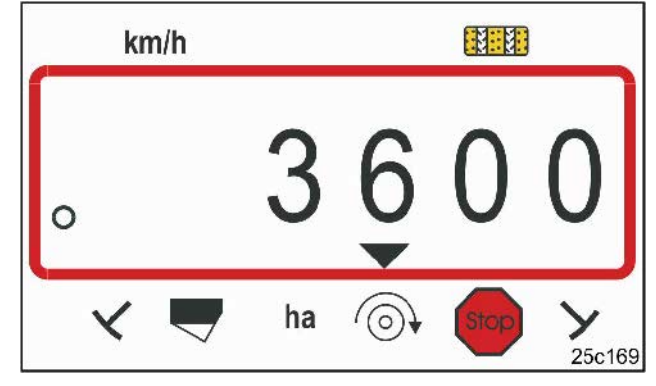

#### **Fig. 34**

Indicación de la velocidad de la turbina 3600 1/min.

#### **8.3.4 Conexión/desconexión de la alarma en caso de desviación de la velocidad teórica**

AMALOG<sup>+</sup> supervisa la velocidad de la turbina.

La supervisión de la velocidad únicamente está activa, cuando la sembradora trabaja.

Si la velocidad real difiere en más del 10% de la velocidad teórica, se emite una señal acústica y en el display parpadea el símbolo de control (triángulo, Fig. 35) encima del símbolo de velocidad.

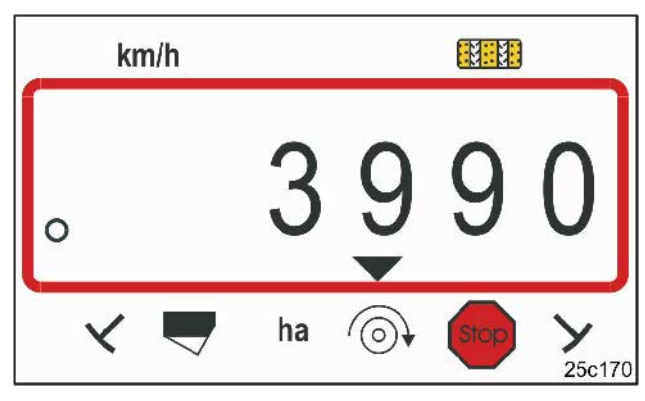

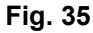

.

El símbolo de control parpadea con una desviación del 10% de la velocidad teórica

#### **Introducción de la velocidad teórica**

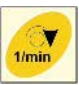

Después de pulsar la tecla el display indica la

Modificar la velocidad teórica con las teclas

velocidad teórica ajustada.

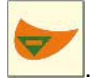

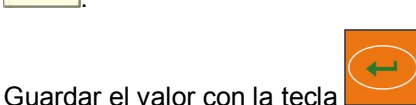

#### **Desconexión de la supervisión de velocidad**

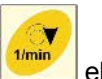

Después de pulsar la tecla el display indica la velocidad teórica ajustada.

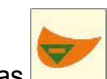

Colocar la velocidad teórica a 0 con las teclas

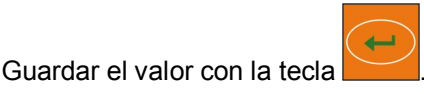

La supervisión de la velocidad está desconectada.

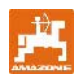

AMALOG<sup>+</sup> cuenta las calles en sembradoras

- con discos trazadores al pasar el disco trazador por los sensores (Fig. 10) o al activar la válvula hidráulica (Fig. 11) o el interruptor automático (Fig. 12)
- sin disco trazador con la sembradora detenida, p.ej. al elevar la máquina al final del campo, cuando el sensor de engranaje no recibe más impulsos, pero también al detenerse en el campo.

Si el contador de calles no debe seguir contando, p. ej. al detenerse en el campo o al elevar el disco

trazador ante un obstáculo, pulsar la tecla .

Cuando el contador de calles (Fig. 36/1) parpadee en el display, significa que se ha detenido la cuenta.

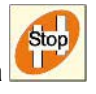

Stop

Antes de seguir con el trabajo, pulsar la tecla y volver a activar el contador de calles.

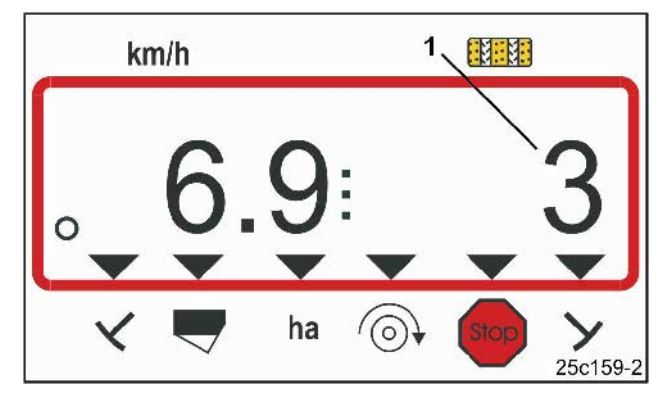

#### **Fig. 36**

Indicación después de pulsar la tecla Stop. En el display parpadea el contador de calles.

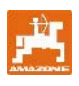

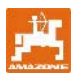

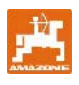

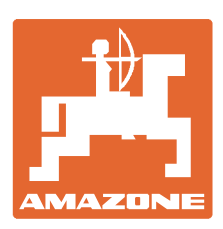

# **AMAZONEN-WERKE** H. DREYER GmbH & Co. KG

Postfach 51 D-49202 Hasbergen-Gaste Fax: Germany

Tel.:  $+49(0)5405501-0$  $+ 49 (0) 5405 501 - 234$ E-mail: <u>[amazone@amazone.de](mailto:amazone@amazone.de)</u><br>http:// www.amazone.de [www.amazone.de](http://www.amazone.de)

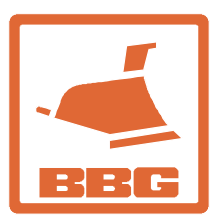

# **BBG Bodenbearbeitungsgeräte Leipzig GmbH & Co.KG**

Rippachtalstr. 10 D-04249 Leipzig **Germany** 

Factorías: D-27794 Hude · D-04249 Leipzig · F-57602 Forbach Plantas de producción en Inglaterra y Francia

Fábricas para esparcidoras de fertilizantes minerales, pulverizadoras, sembradoras, maquinaria de labrado naves polivalentes y maquinaria para servicios públicos